## **MARCHE À SUIVRE - INSCRIPTION EN LIGNE**

## **Veuillez cliquer sur « Se connecter » dans le coin supérieur droit de l'écran.**

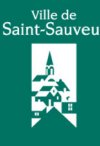

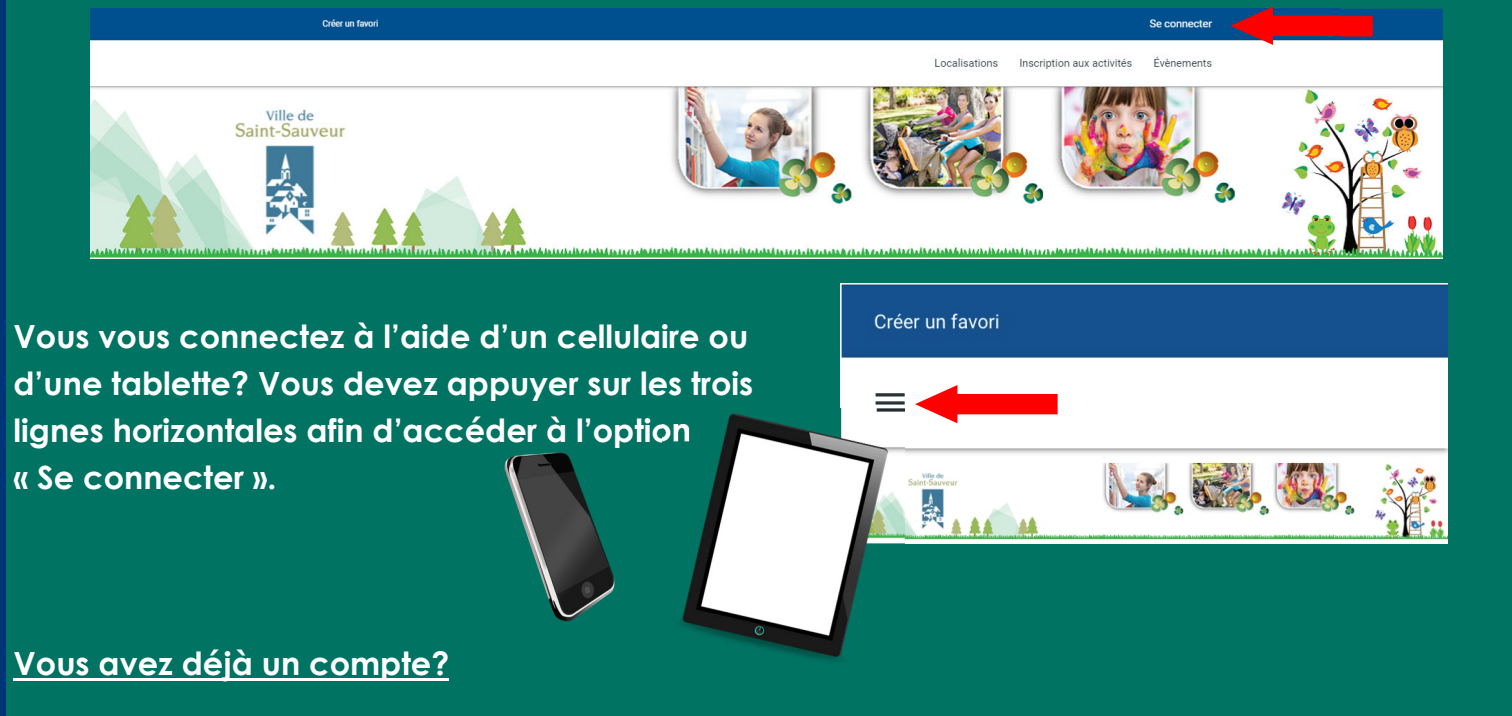

**Entrez votre code d'utilisateur et votre mot de passe et cliquez sur « Connexion ».** 

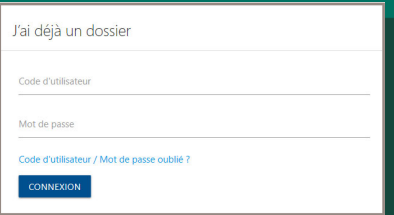

**Si vous avez oublié votre code d'utilisateur ou votre mot de passe, vous n'avez qu'à cliquer sur « Code d'utilisateur / Mot de passe oublié? » et à entrer les informations demandées. \*** 

## **Si vous n'avez pas déjà de compte :**

**Toujours dans la section « Se connecter », veuillez cliquer sur « Cliquez ici » dans la section « Créer mon dossier » en entrez les informations demandées.** 

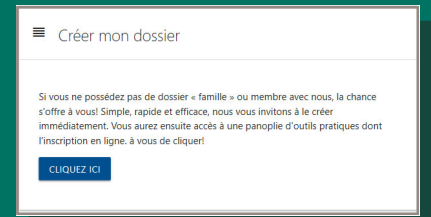

*\*Si vous éprouvez des difficultés avec la création d'un nouveau compte ou avec la connexion à un compte existant, merci de ne pas en créer un nouveau! Veuillez plutôt communiquer avec le Service des loisirs, de la culture et de la vie communautaire au 450 227-0000, poste 4000, et il nous fera plaisir de vous aider!*